## $VPP5000/64$

 $*$ ,

 $:$  kyu-vpp)  $:$  Fortran, C, C++

 $2001 \quad 1$  FUJITSU VPP5000/64(

# 1 VPP5000/64<br>1.1

**1.1** the same state  $\mathbf{r}$ 

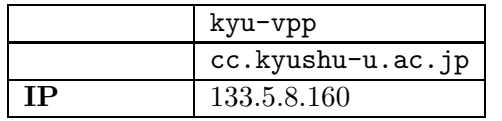

詳細は以下のページを参照してください.

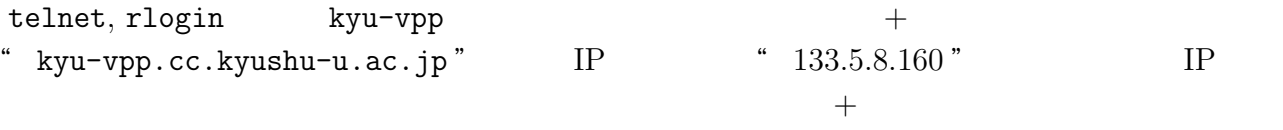

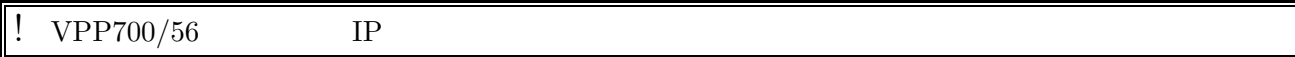

• UNIX

http://www.cc.kyushu-u.ac.jp/scp/system/manual/etc/RemoteLogin.html

- MS-Windows Telnet Secure Shell(SSH) http://www.cc.kyushu-u.ac.jp/scp/system/general/GP7000F/telnet.win/
- Macintosh Telnet http://www.cc.kyushu-u.ac.jp/scp/system/general/GP7000F/telnet.mac/telnet.html
- UNIX

http://www.cc.kyushu-u.ac.jp/scp/system/manual/etc/FTP.html

<sup>∗</sup>情報基盤センター 研究部 E-mail: *{*watanabe, sho*}*@cc.kyushu-u.ac.jp

1

• WS\_FTP

http://www.cc.kyushu-u.ac.jp/scp/network/WSFTP/index-j.shtml

• MacOS

http://www.cc.kyushu-u.ac.jp/scp/system/general/GP7000F/telnet.mac/ftp.html

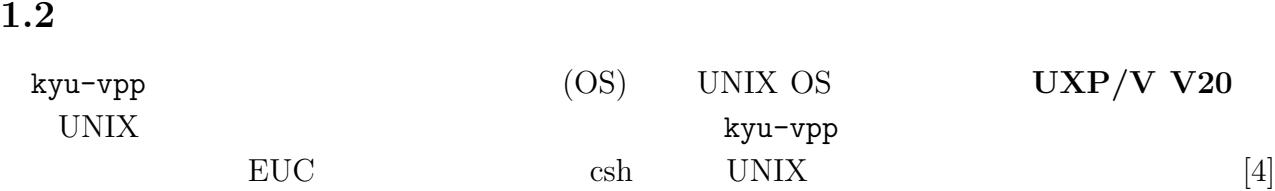

#### $1.3$  kyu-cc

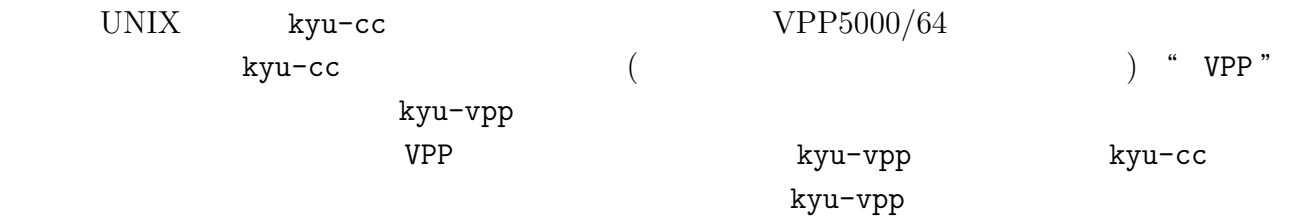

### $1.4$

kyu-vpp

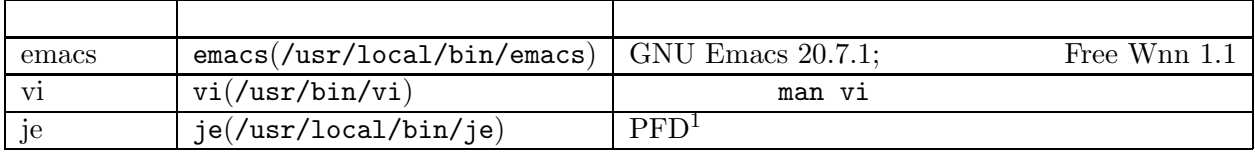

### 1.5 VPP5000/64

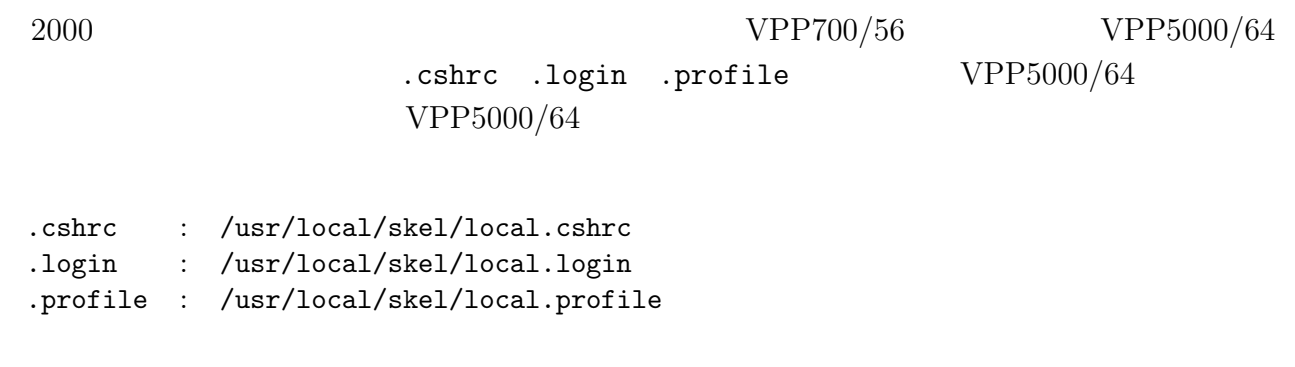

1 OS MSP

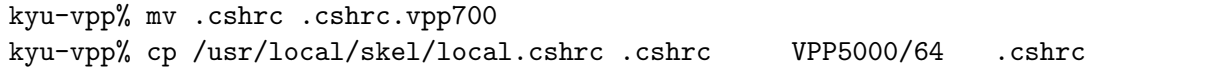

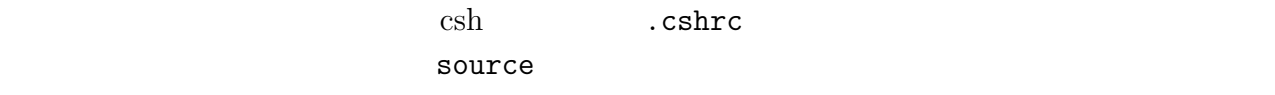

kyu-vpp% source .cshrc

-

**2**  $\sum_{i=1}^n$  $VPP5000/64$ 

# **2.1**  $\blacksquare$

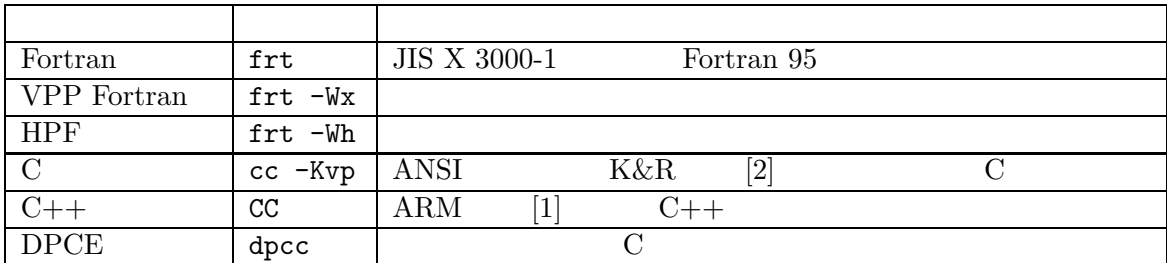

# **2.2** The same state  $\alpha$

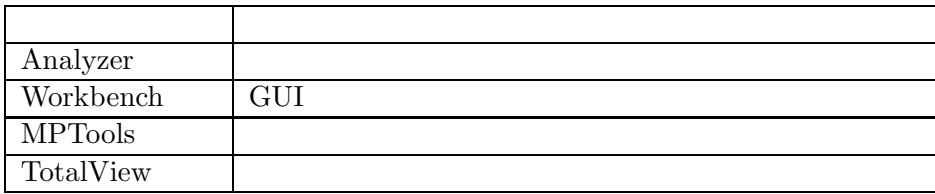

# **2.3** メッセージパッシングライブラリ

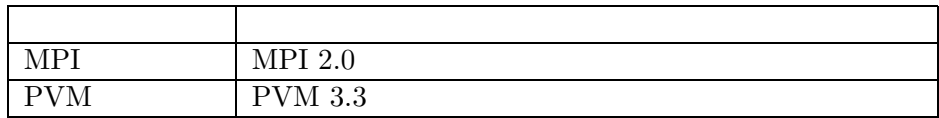

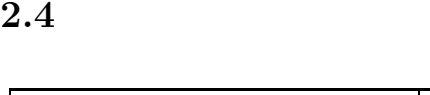

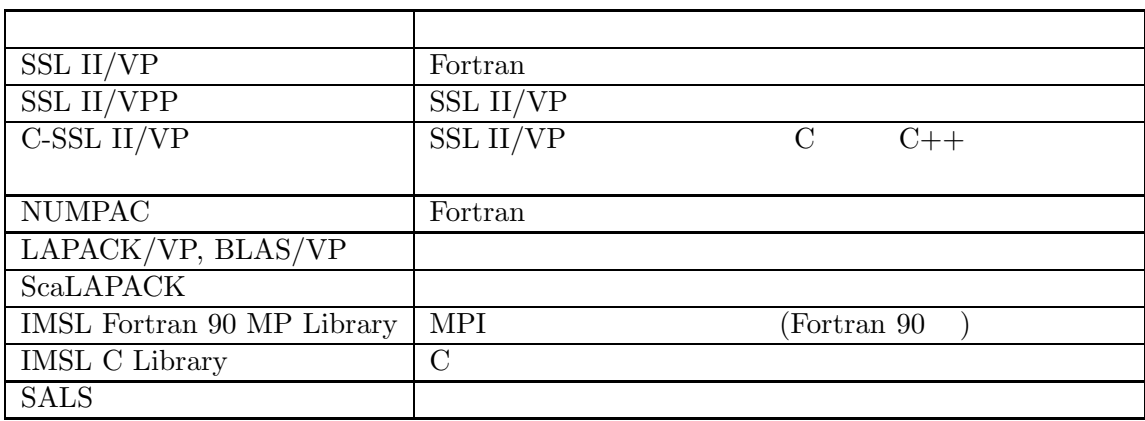

### $2.5$

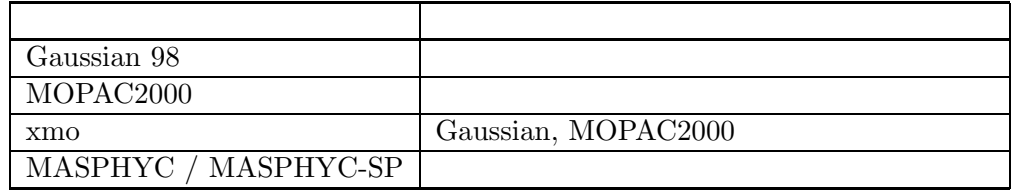

# **2.6**  $\blacksquare$

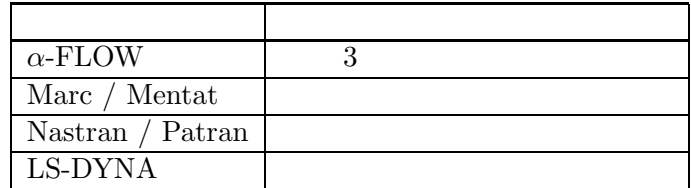

# **2.7** プログラムライブラリ開発課題

Fortran

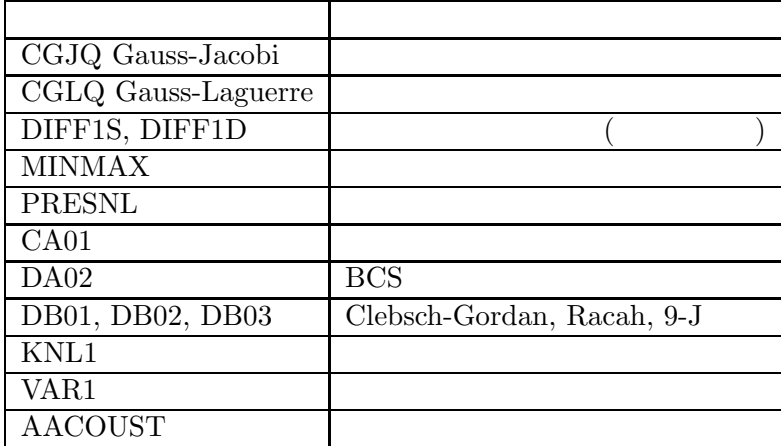

http://www.cc.kyushu-u.ac.jp/scp/system/library/PROGRAM\_LIBRARIES/ Fortran\_Subroutines/

# **3** 利用形態と制限値

**3.1**<br>kyu-vpp kyu-vpp でんちょうだいがく こうしょうがい しゅうしゅう しゅうしゅう しゅうしゅう しゅうしゅう しゅうしゅう しゅうしゅう

#### $UNIX$  "a  $\&$  "

#### $3.2$

 $7.$ 

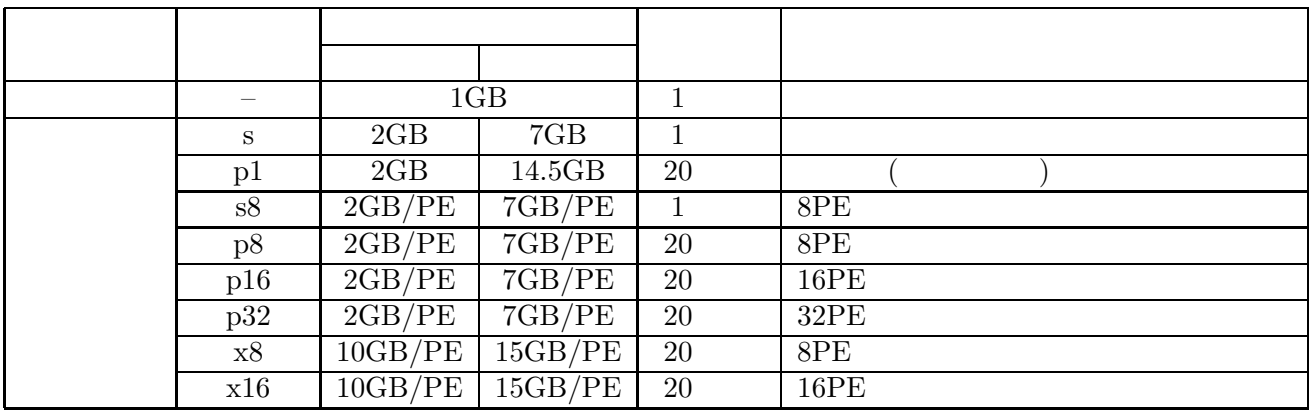

### **4** Fortran

- UXP/V Fortran V20
- UXP/V Fortran V20
- UXP/V Fortran  $V20$

 $[3]$ 

- *•* UXP/V Fortran User's Guide V20
- *•* UXP/V Fortran Messages (V20)
- *•* UXP/V Fortran Programming Handbook V20

# **4.1** コマンドとファイル拡張子名

Fortran **Frt** kyu-vpp man frt frt contrant to the solution of the solution of the solution of the solution of the solution of the solution of the solution of the solution of the solution of the solution of the solution of Fortran 2016. 拡張子 プログラムの種類 .f90 .f95 . f  $\qquad \qquad$ + Tixed + Free **1** " .f90 " " .f95 " .f95 "  $95$   $\ldots$   $\ldots$   $\vdots$   $\ldots$ Fortran 77 **T** The Fortrangle Reserve and Assembly **Figure 2.5**  $\mathbf{F}$   $\mathbf{F}$   $\mathbf{F}$   $\mathbf{F}$   $\mathbf{F}$   $\mathbf{F}$ Fortrn 95  $-$ X9

## **4.2**  $\blacksquare$

 $f$ rt  $\sim$ 

" example.f95"

kyu-vpp% frt example.f95

"  $a.out$ "

kyu-vpp% ./a.out

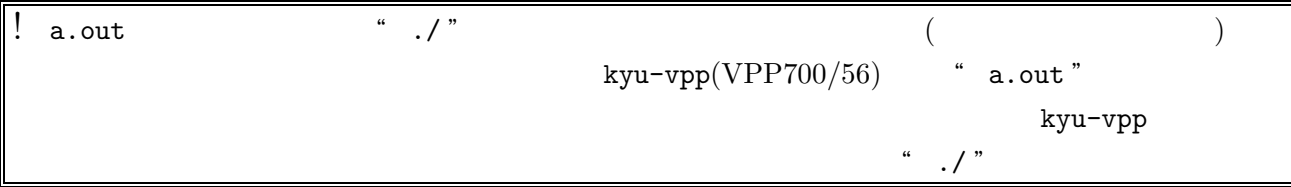

## **4.3** オブジェクトファイルの作成と利用方法

 $-c$ 

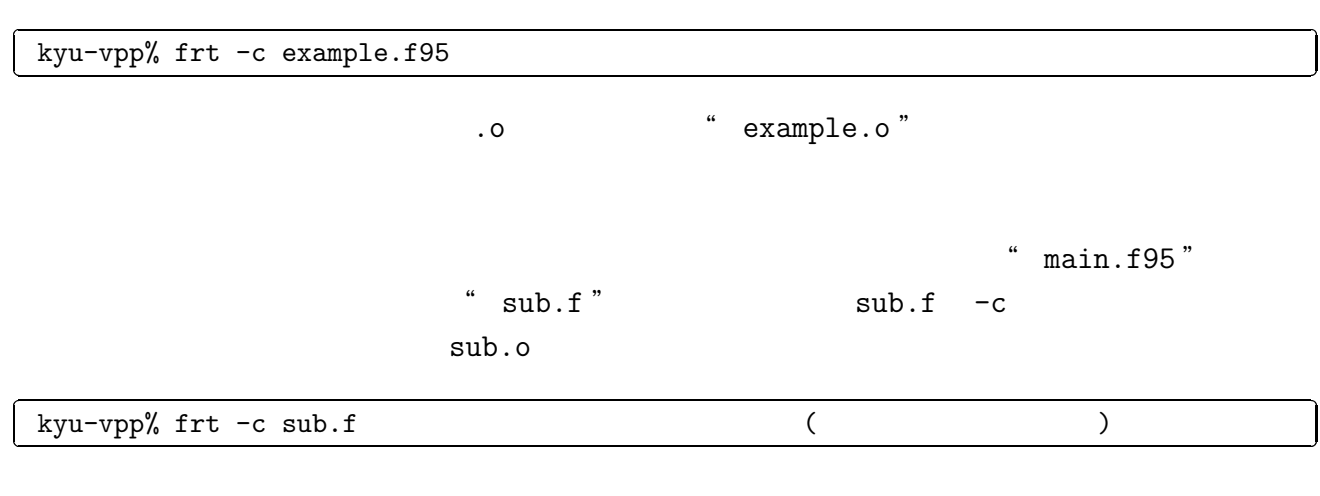

kyu-vpp% frt main.f95 sub.o

 ${\rm frt}$ 

**4.4**  $\blacksquare$ 

Fortran (3)

 $-c$ -o *filename* filename *filename*  $\frac{d}{dt}$ -Free Fortran  $\overline{r}$  $-Fixed$  Fortran -Dasux プログラムのデバッグのため,引数の妥当性の検査,添字式・部分列範囲の検  $-\text{Am}$ -Ob 最適化を基本的な機能のみに制限します.  $-05$  $-\texttt{Kfast} \qquad \texttt{VPP5000/64} \qquad \qquad (\qquad \qquad ``\qquad \qquad )$ -Eeipu  $-X9$  and  $\rightarrow$  Fortran  $95$   $\rightarrow$   $T$ .  $f$ Fortran $90\,$  $-Pa$   $-Pa$ -Z *filename* filename *filename*  $-**KA32**$  54  $-**KA32**$  $64$  $2\mathrm{GB}$ 

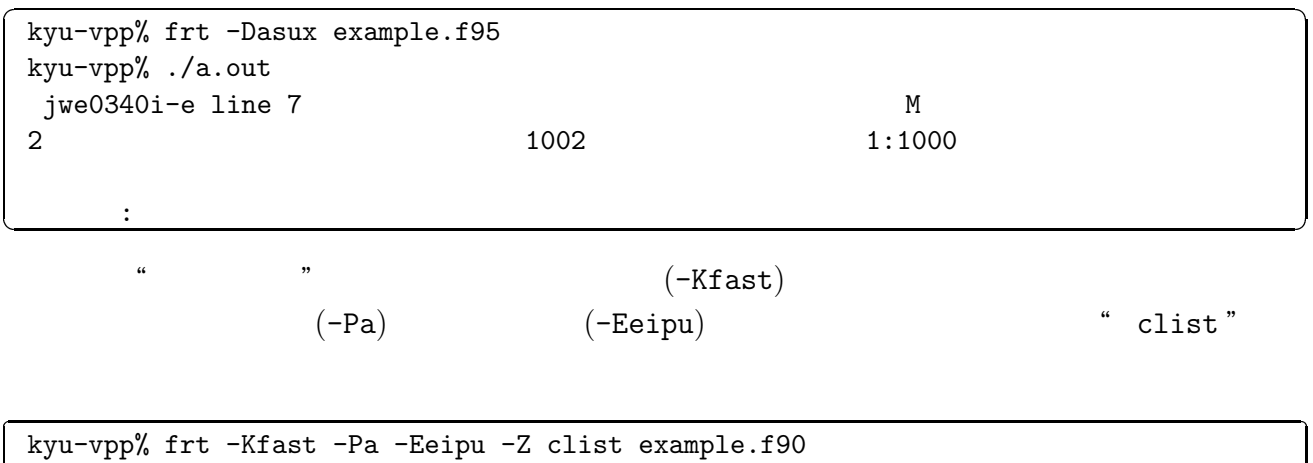

-

 $\begin{array}{ll} \text{``} & -\text{W1} \text{''} \text{('} & 1 \text{''} \\ \end{array} \qquad \qquad \text{)}$  $\overline{\phantom{a}}$  $[3]$ 

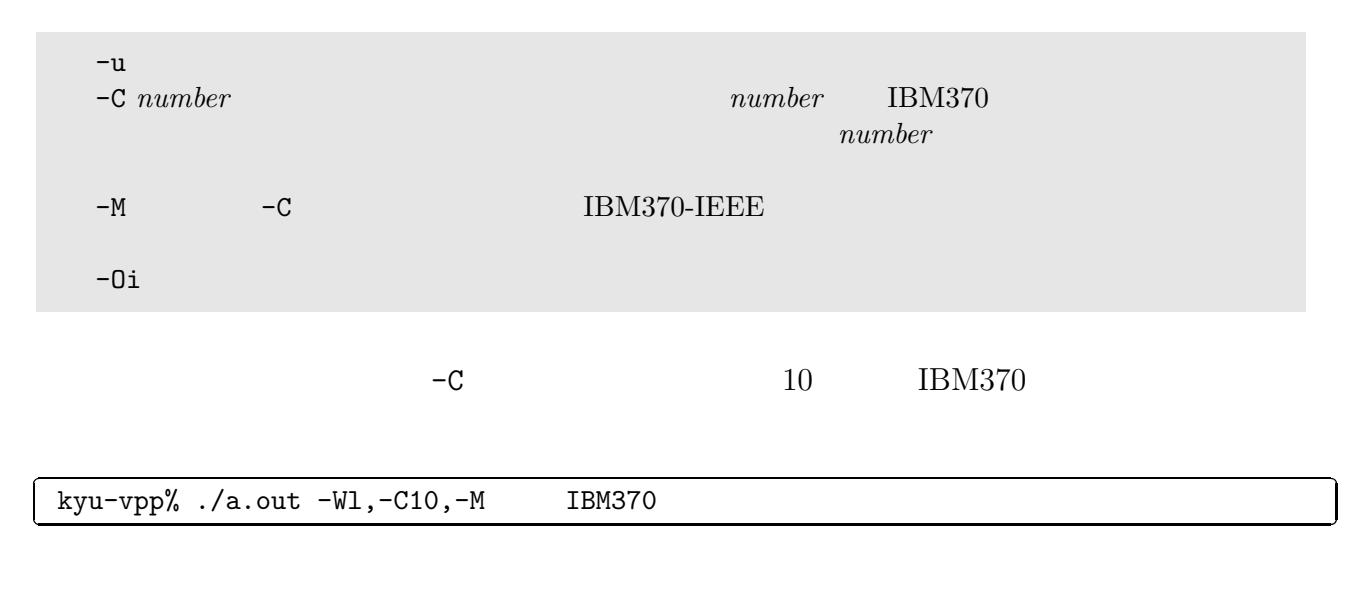

## **4.6** 最適化オプション

Fortran  $\text{``}$  -Oe " $(-03)$   $\text{``}$  -Oe "

 $[3]$ 

## **4.6.1**  $\blacksquare$

 $\sim$  -Ob"  $\sim$  -O2"

kyu-vpp% frt -Ob main.f90 kyu-vpp% ./a.out

## **4.6.2** 最適化オプションの指定例

-

-Kfast " "

kyu-vpp% frt -Kfast main.f90 kyu-vpp% ./a.out

 $-KA32$  64

kyu-vpp% frt -05 -KA32 main.f90

# **4.7** 時間計測コマンド

-

 $\tt{times}/\t{usr/bin/timex}$   $\t{CPU}$ 

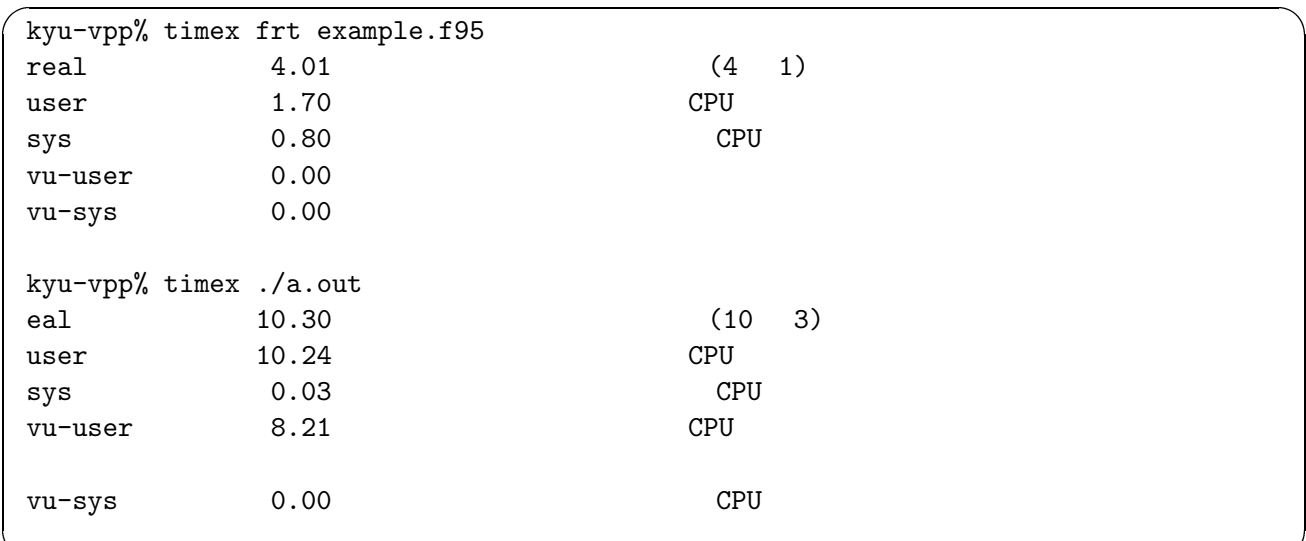

# **4.8** 数値計算ライブラリの組み込み

-

 $-1$ 

kyu-vpp% frt main.f90 -lssl2vp SSL II/VP

 $f$ rt  $-1$ 

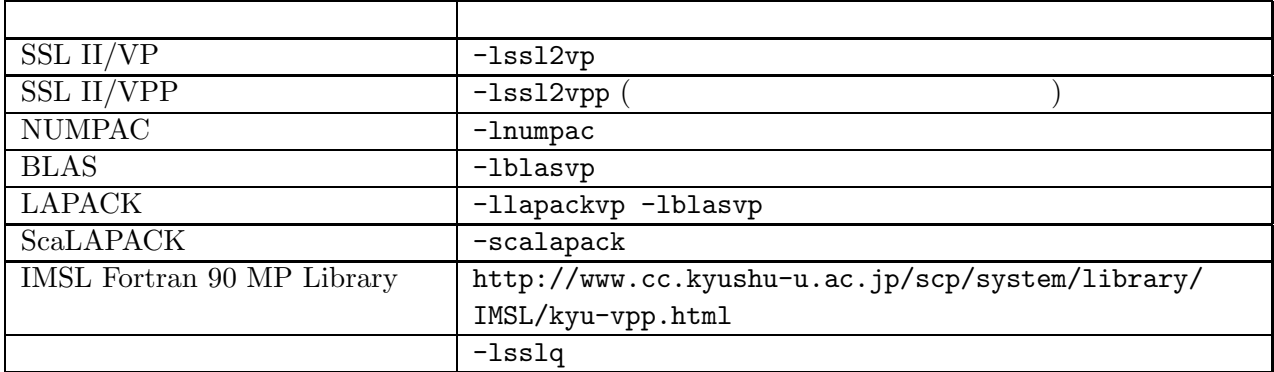

## **4.9**  $\blacksquare$

 $OPEN$  $[3]$ 

#### $4.9.1$

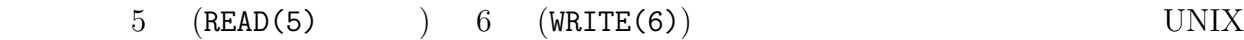

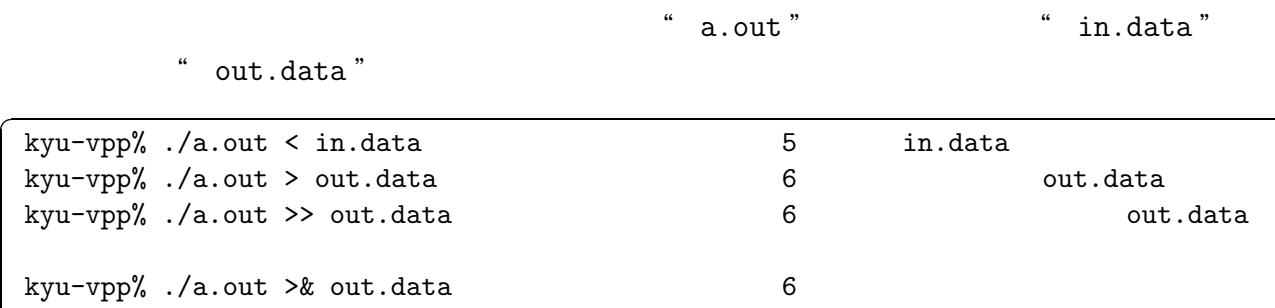

kyu-vpp% ./a.out < in.data > out.data in.data  $\qquad$  in.data out.data

## **4.9.2** 環境変数による結合

 $\qquad \qquad \bullet \quad \mathbf{fu} XX" \qquad \qquad XX$  $"$  fu03 " " fort. $XX$ "  $10 \hspace{1.5cm} \texttt{\textbf{``} example.dat}$ 

out.data

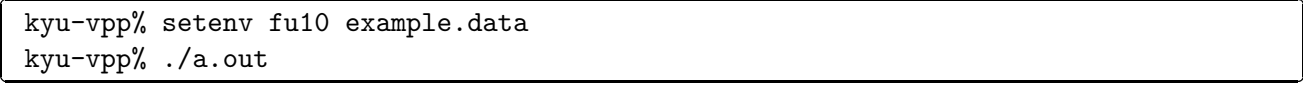

#### $4.9.3$

tran $95\,$ 

```
REAL(KIND=8), DIMENSION(100) :: X
  :
OPEN(1,FILE='EXAMPLE.DATA',FORM='UNFORMATTED')
READ(1) XCLOSE(1)
```
## 5 C, C++

 $[3]$ 

- $UXP/V$  C  $V20$
- $UXP/V$  C++
- *•* UXP/V C Language User's Guide V20
- UXP/V C++ Online Manual

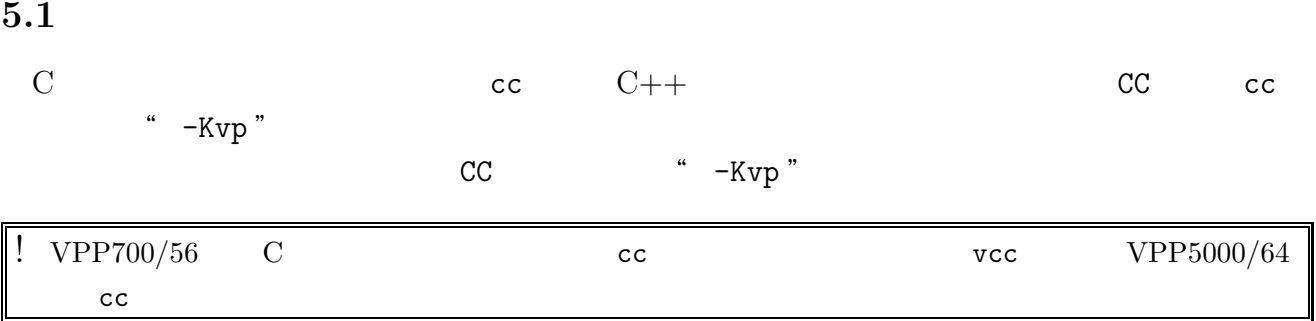

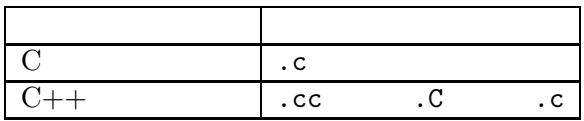

# **5.2 Exercise**

cc <del>CC</del> コマンドにはない " example.c"

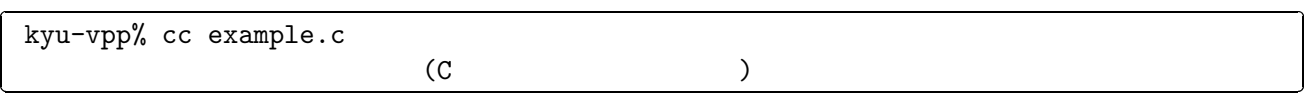

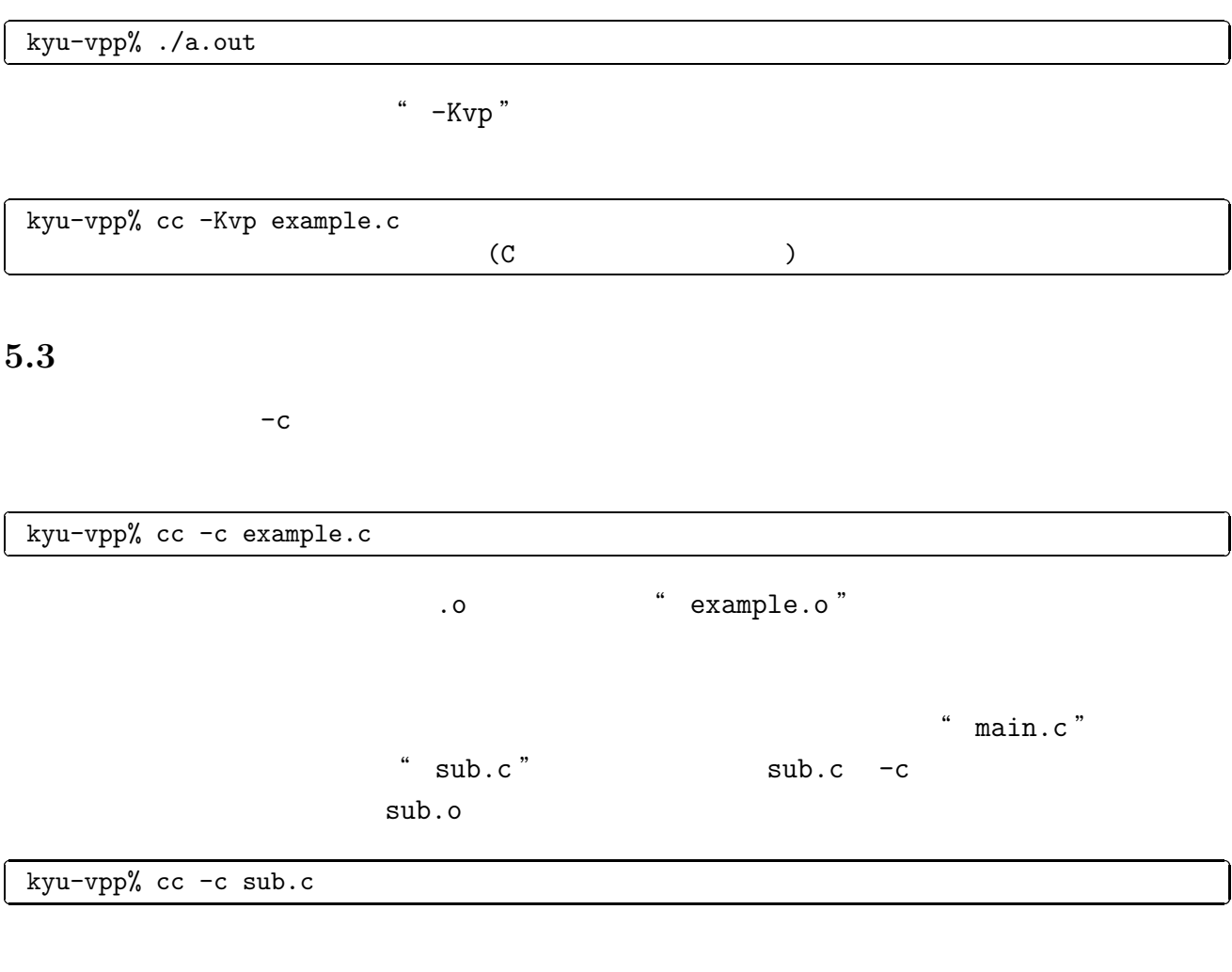

kyu-vpp% cc main.c sub.o

cc, CC

**5.4**  $\blacksquare$ 

-

 $C, C++$  [3]

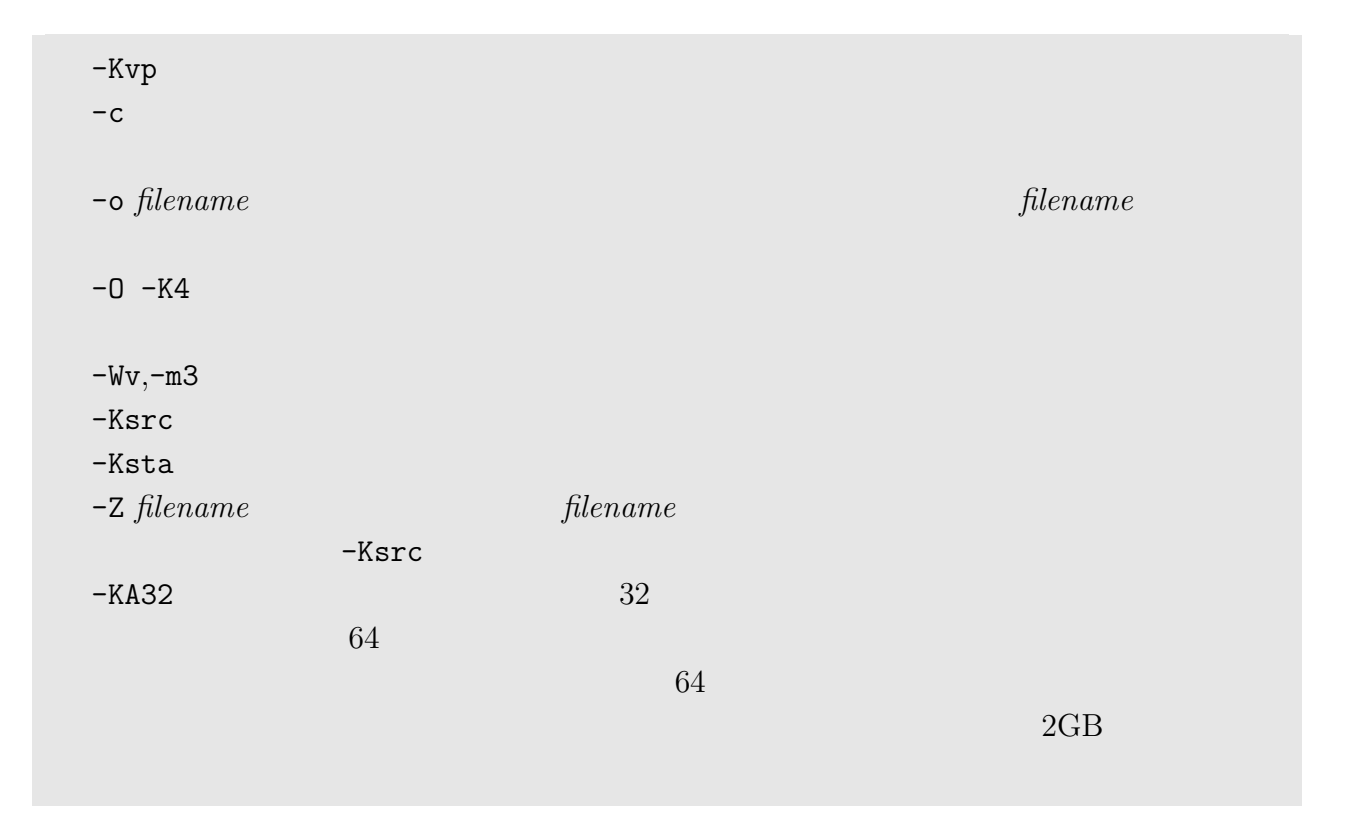

kyu-vpp% cc -Kvp -0 -K4 example.c kyu-vpp% ./a.out

# **5.5 b**

-

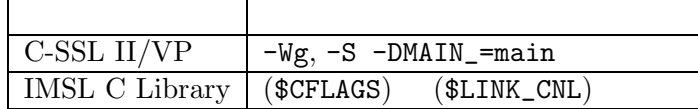

*•* C-SSL II/VP

http://www.cc.kyushu-u.ac.jp/scp/system/library/SSL2/C-SSL2.html

*•* IMSL C Library

http://www.cc.kyushu-u.ac.jp/scp/system/library/IMSL/IMSL.html

**6** 並列プログラムの対話型翻訳 VPP5000/64

PE extended a performance of  $\mathbb{P}$  PE

 $VPP5000/64$ 

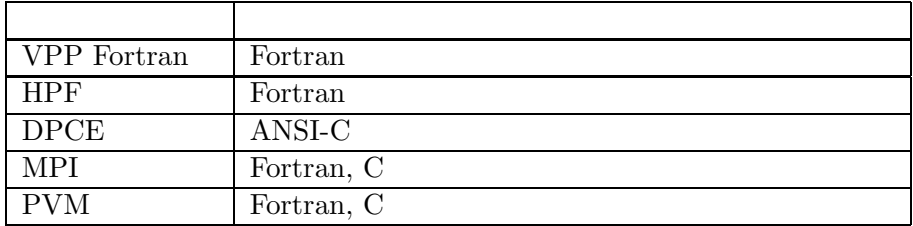

 $VPP5000/64$ 

-

-

# **6.1 VPP Fortran**

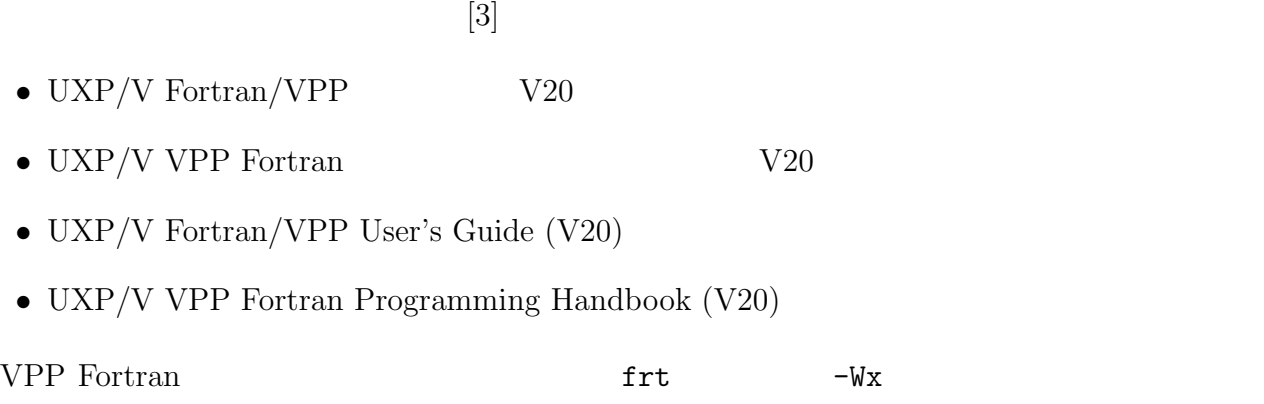

VPP Fortran

kyu-vpp% frt -Wx example.f90 VPP Fortran

#### **6.2 HPF(High Performance Fortran)**

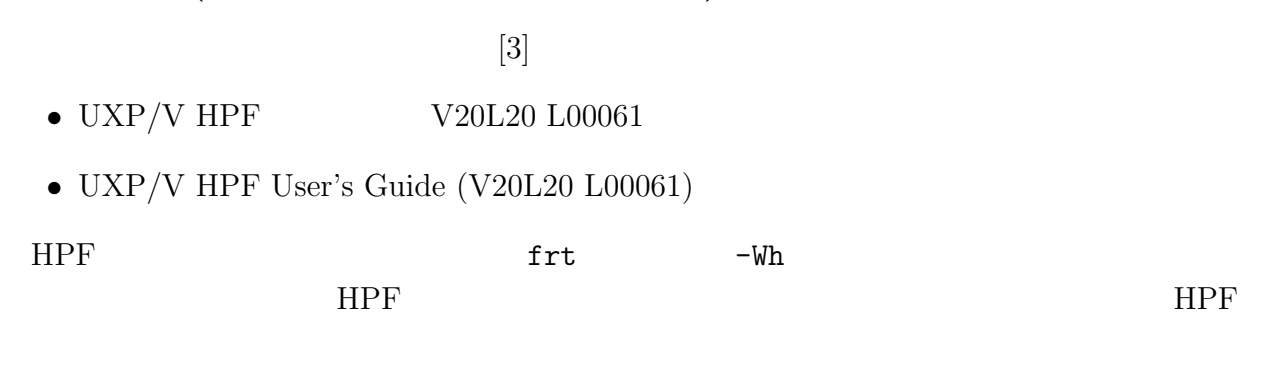

kyu-vpp% frt -Wh example.f90 HPF

# **6.3 DPCE(Data-Parallel C Extensions)**

 $[3]$ 

•  $UXP/V$  DPCE  $V20L20$ 

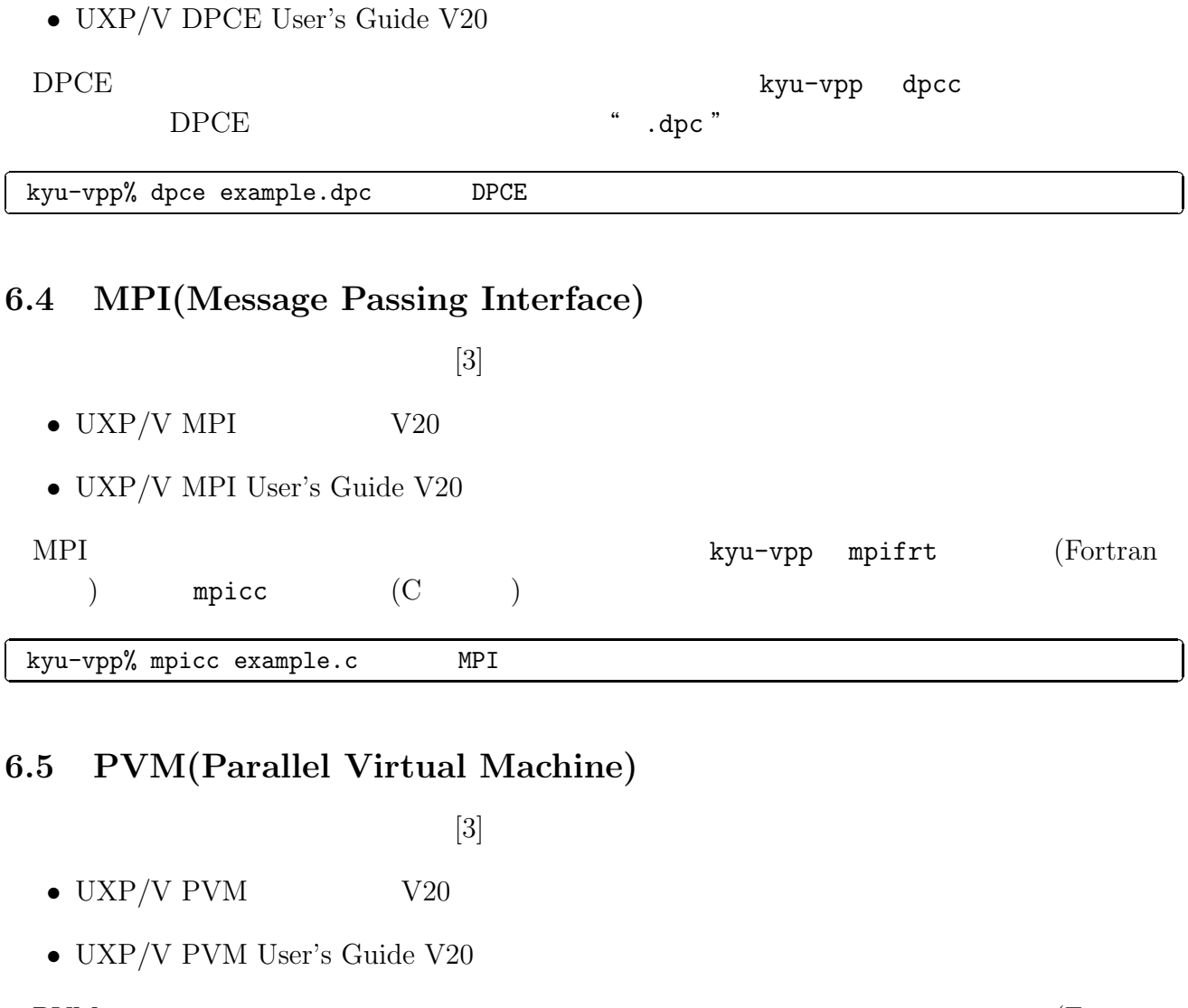

PVM **EXECUTE:** Represent the value of  $\mathbb{R}$  kyu-vpp frt (Fortran  $\begin{array}{cccc} ) & \hspace{3mm} & \texttt{cc} & \hspace{3mm} & \hspace{3mm} & \hspace{3mm} & \hspace{3mm} & \texttt{PVM} \\ 2 & \hspace{3mm} & \hspace{3mm} & \end{array}$  $\overline{2}$  kyu-vpp% cc test.c -Wl,-P \ -? -L/usr/lang/pvm64/lib/UXPV \ ? -J -dy -lpvm -lmp -lgen -lelf -lsocket -lpx \ ? -lc -I/usr/lang/pvm64(pvm32)/include PVM  $" "$ 

**7** バッチ処理

 $\mathop{\mathrm{qsub}}$ 

<sup>2</sup>指定するオプションが多い場合など,例のように" \ "を入れることで,複数行に渡ってコマンドを入力する

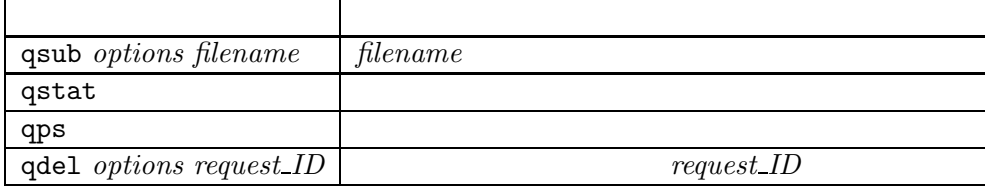

# **7.1** (1)

"  $a.sh$ "

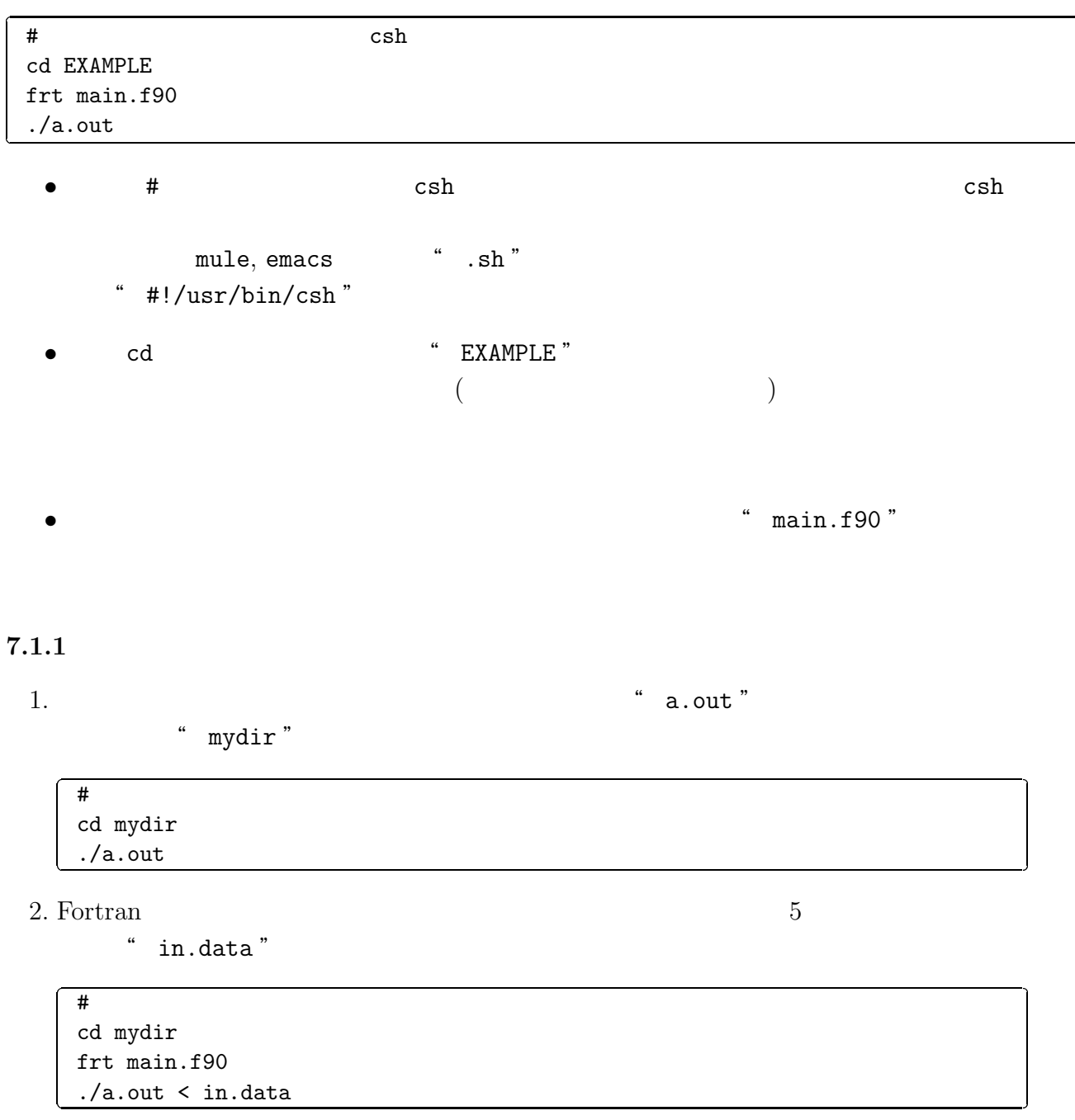

# cd mydir frt main.f90 -lssl2vp setenv fu01 inout1.data setenv fu23 inout2.data ./a.out

4. 最適化オプション-O5を指定して Fortran プログラムを翻訳・結合編集し,実行します. ま

timex  $CPU$ 

# cd mydir timex frt -O5 main.f90 timex ./a.out

5. VPP Fortran  $-wx$ 

 $\overline{\phantom{a}}$ 

-

-

# cd mydir frt -Wx main.f90 ./a.out

6. C  $\hspace{1cm}$  " main.c "

 $\begin{array}{cccc} \text{`` in.data'' }, \end{array} \qquad \qquad \begin{array}{cccc} \text{`` out.data'' } \end{array}$ 

# cd mydir cc -Kvp main.c ./a.out < in.data > out.data

7.  $C++$  "main. $C$ "

# cd mydir CC -Kvp main.C ./a.out

 $8.$ " # $\otimes$ "  $qsub$ 

キューに投入することを指示する-q p8オプションを記述しています.また,VPP Fortran  $\sim$   $-Wx$  "execution  $W$  b.out "

# #@\$-q p8 cd mydir frt -Wx -o b.out main.f90 ./b.out

 $\sqrt{1 + \frac{1}{2}}$ cd mydir if ( -f a.out ) then rm -f a.out endif frt main.f95 ./a.out

**7.2** (*x*)

qsub(/usr/bin/qsub)

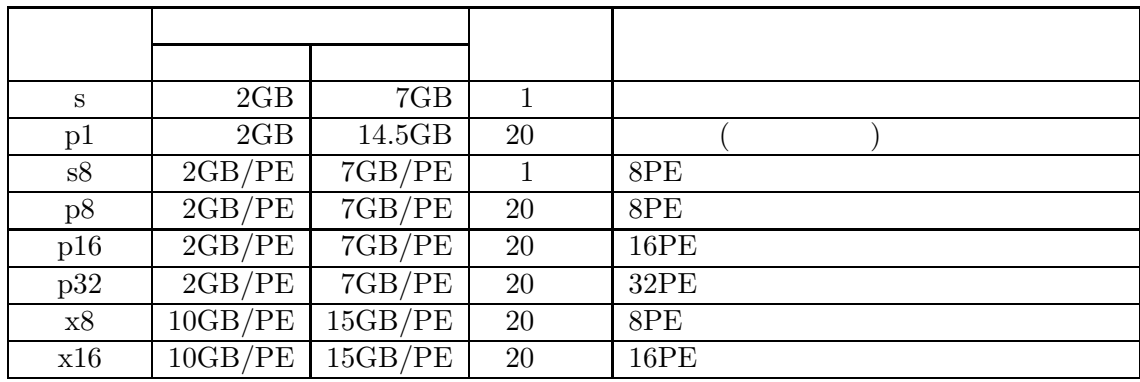

 $7.2.1$  p1

-

" a.sh " kyu-vpp% qsub a.sh -Request 211.kyu-vpp submitted to queue: p1. " 211" " <br/> kyu-vpp" " 211.kyu-vpp" " 211.kyu-vpp "を「バッチリクエスト識別子」と呼びます.バッチリクエスト識別子は,特にリクエストを 7.2.2 p8  $-q$ 

kyu-vpp% qsub -q p8 a.sh

-

 $\mathbf{qsub}$ .com/state/state/state/state/state/state/state/state/state/state/state/state/state/state/state/state/

kyu-vpp% qsub -q p16 -eo a.sh

## **7.2.4** qsub

man qsub

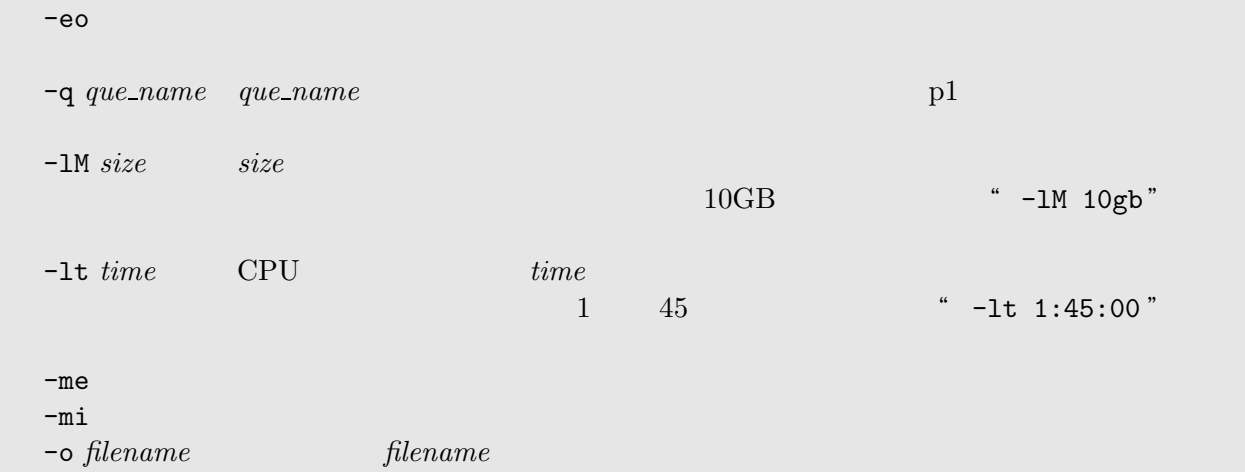

## **7.2.5**

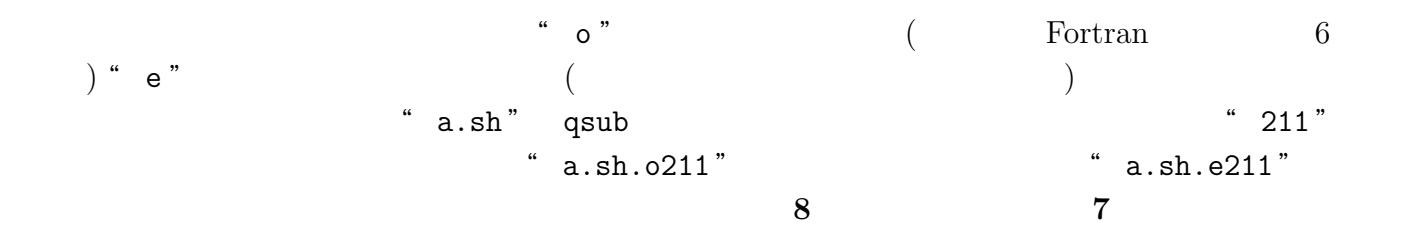

Warning: no access to tty (Bad file number). Thus no job control in this shell.

! 標準出力ファイルの先頭に

**7.3** レンチリクストの状態

7.3.1 qstat

qstat(/usr/bin/qstat)

kyu-vpp% qstat s@kyu-vpp; type=BATCH; [ENABLED, INACTIVE]; pri=31 0 exit; 1 run; 0 queued; 0 wait; 0 hold; 0 arrive; p1@kyu-vpp; type=BATCH; [ENABLED, RUNNING]; pri=31 0 exit; 2 run; 2 queued; 0 wait; 0 hold; 0 arrive; REQUEST NAME REQUEST ID USER PRI STATE JOB-ID PHASE <1 request RUNNING> 2: a.sh 213.kyu-vpp a79999a 31 RUNNING 189 RUN s8@kyu-vpp; type=BATCH; [ENABLED, INACTIVE]; pri=31 2 exit; 1 run; 2 queued; 0 wait; 0 hold; 0 arrive; 2: c.sh 244.kyu-vpp a79999a 31 RUNNING 189 RUN :

#### 7.3.2 qps

qps(/usr/local/bin/qps)

 $\mathrm{q}\mathrm{p}\mathrm{s}$ 

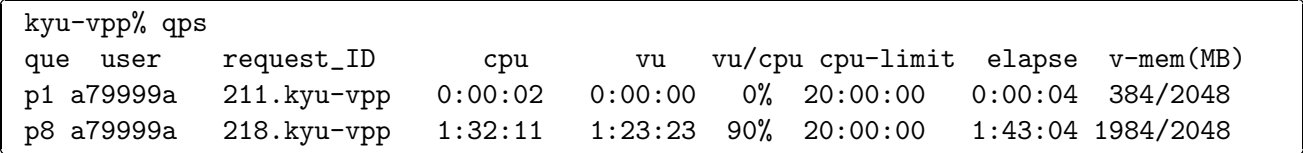

**7.4** (1)

qdel(/usr/bin/qdel)

 $\texttt{qstat}$ 

**7.4.1**  $\blacksquare$ 

qdel the contract of the contract of the contract of the contract of the contract of the contract of the contract of the contract of the contract of the contract of the contract of the contract of the contract of the contr

kyu-vpp% qdel 338.kyu-vpp Request 338.kyu-vpp has been deleted.

## **7.4.2**  $\blacksquare$

 $-k$ 

kyu-vpp% qdel -k 338.kyu-vpp Request 338.kyu-vpp is running, and has been signalled.

#### 7.5 kyu-cc

-

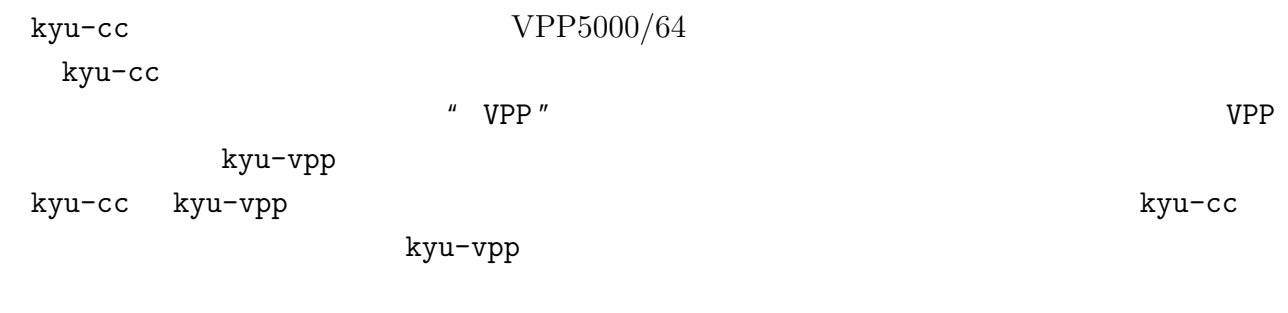

## **7.5.1** (1)

kyu-cc kyu-vpp  $-q$  $p1$ 

kyu-cc% qsub  $-q$  p1 a.sh p1 Request 338.kyu-cc submitted to queue: p1.

## **7.5.2** バッチリクエストの状態表示

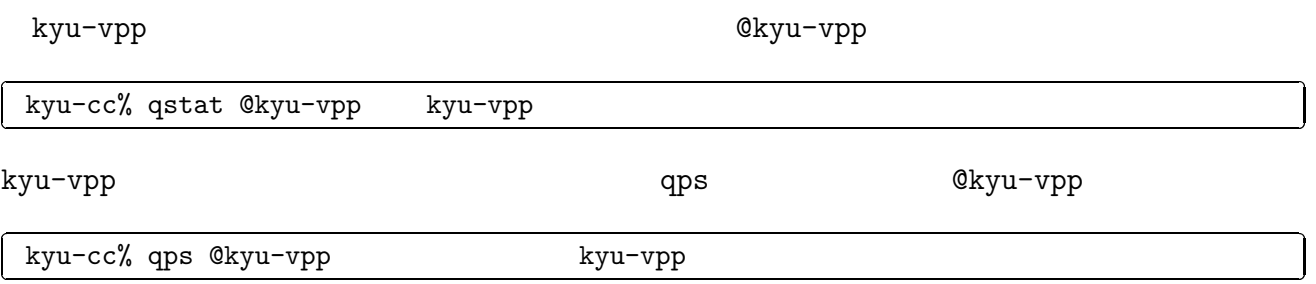

## **7.5.3**  $\blacksquare$

-r kyu-vpp

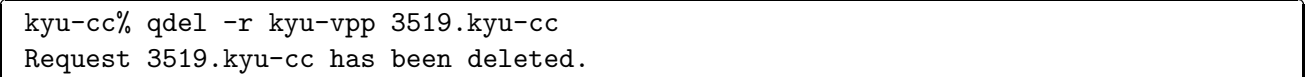

## **7.5.4**  $\blacksquare$

-r kyu-vpp -k

kyu-cc% qdel -r kyu-vpp -k 3519.kyu-cc Request 3519.kyu-cc is running, and has been signalled.

# **8 VPP700/56**<br>VPP5000/56 12

 $\mbox{VPP5000/56} \qquad \quad \ 12 \qquad \qquad \mbox{VPP700/56}$  $VPP700/56$ 

# **8.1**  $\overline{\phantom{a}}$

 $\mathrm{VPP700/56}$  "a.out "

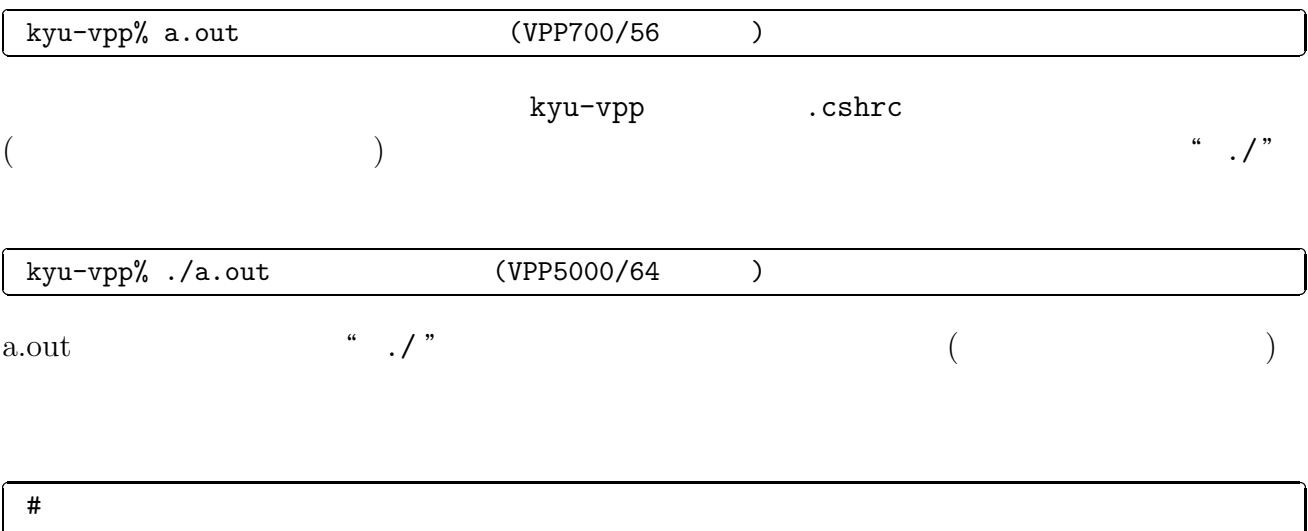

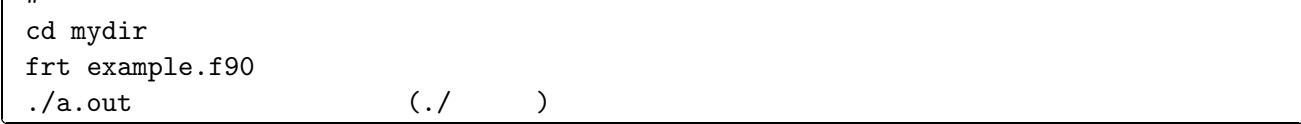

#### 8.2 VPP700

-

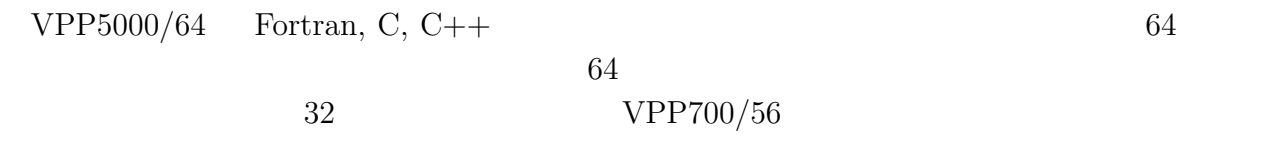

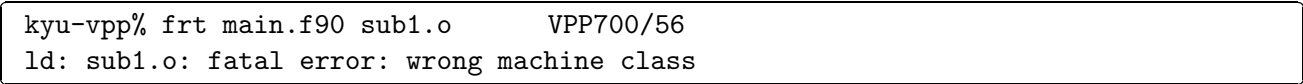

#### $file//usr/bin(file)$

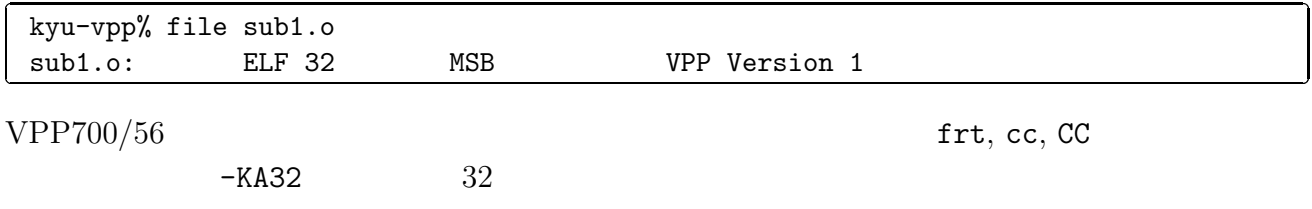

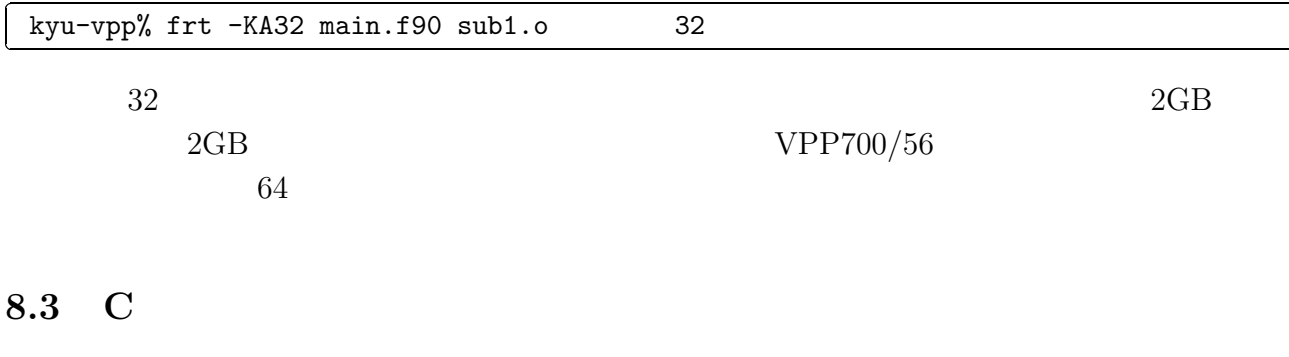

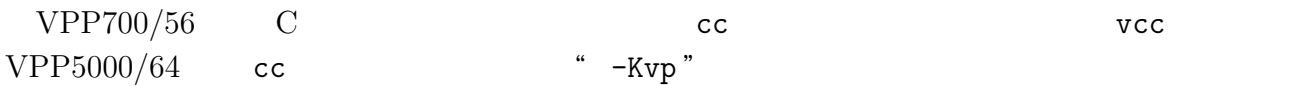

#### 8.4 Fortran

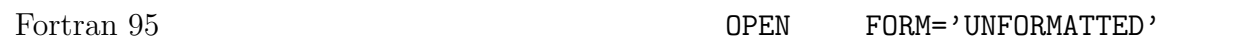

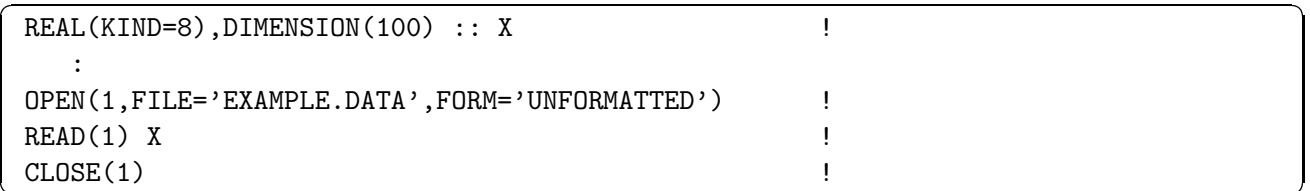

#### 8.5 Gaussian 98

VPP700/56 Gaussian 98  $k$ yu-vpp

/usr/local/gaussian98/g98/bsd/g98.login: Not a directory.

 $VPP5000/64$  Gaussian 98

http://www.cc.kyushu-u.ac.jp/scp/system/library/Gaussian/Gaussian98.html

**8.6** (1)

 ${\tt kyu-vpp} \hskip 1.0cm {\tt kyu-cc}$ VPP5000/64  $\texttt{utlist}(\texttt{/usr/local/bin/utlistf})$ 

 $u$ tlist  $u$ 

 $\text{IEEE } 754$ 

#### VPP700/56, VPP5000/64

**8.8**  $\blacksquare$ 

#### VPP700/56 VPP5000/64

- [1] Ellis, M. A. and Stroustrup, B.: The Annotated C++ Reference Manual, Addison Wesley  $(1990).$  (1990).  $\qquad \qquad ; \qquad \qquad C++$  ,
- [2] Kernighan, B. W. and Ritchie, D. W.: The C Programming Language, Prentice Hall (1998).  $\mathcal{C},$
- $[3]$  $\ddagger$ , http://www.cc.kyushu-u.ac.jp/scp/system/manual/UXPV\_MANUAL/

 $(2001).$ 

 $[4]$  and the unit of unit  $UNIX$  and  $UNIX$ 

- PDF  $(449,738 \text{ bytes})^*$  unixguide.pdf " http://spring.cc.kyushu-u.ac.jp/scp/system/library/UNIX/unixguide.pdf
- PostScript  $(600\text{dpi}; 1,030,609 \text{ bytes})$ " unixguide.ps " http://www.cc.kyushu-u.ac.jp/scp/system/library/UNIX/guide1.ps
- PostScript *gzip* (600dpi; 196,824 bytes)" unixguide.ps.gz " http://www.cc.kyushu-u.ac.jp/scp/system/library/UNIX/guide1.ps.gz

 $[5]$  and  $[5]$  and  $[5]$  and  $[5]$  and  $[5]$  and  $[5]$  and  $[5]$  and  $[5]$  and  $[5]$  and  $[5]$  and  $[5]$  and  $[5]$  and  $[5]$  and  $[5]$  and  $[5]$  and  $[5]$  and  $[5]$  and  $[5]$  and  $[5]$  and  $[5]$  and  $[5]$  and  $[5]$  and

No. 1, pp.20–30 (2001).

 $\ddot{x}$